outbound[链路负载均衡](https://zhiliao.h3c.com/questions/catesDis/275) **[孔德飞](https://zhiliao.h3c.com/User/other/52015)** 2024-03-20 发表

# 组网及说明 需求:

PC10.0.0.1访问[www.baidu.com](http:/)的时候,去dns1: 1.1.1.2解析 PC10.0.0.1访问[www.h3c.com](http:/)的时候,去dns2:2.1.1.2解析

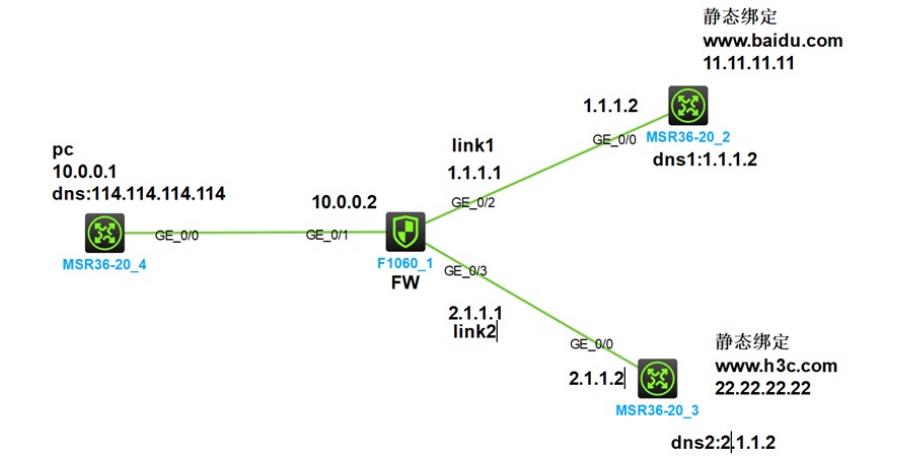

### 配置步骤

### 请参考配置关键点

# 配置关键点

接口起ip interface GigabitEthernet1/0/1 port link-mode route combo enable copper ip address 10.0.0.2 255.255.255.0

interface GigabitEthernet1/0/2 port link-mode route combo enable copper ip address 1.1.1.1 255.255.255.0 nat outbound

interface GigabitEthernet1/0/3 port link-mode route combo enable copper ip address 2.1.1.1 255.255.255.0 nat outbound

### 接口加入安全域

security-zone name Trust import interface GigabitEthernet1/0/1

security-zone name Untrust import interface GigabitEthernet1/0/2 import interface GigabitEthernet1/0/3

### 安全策略放通

security-policy ip rule 0 name 0 action pass

# 配置路由

ip route-static 11.11.11.11 32 1.1.1.2

### 创建链路

loadbalance link link1 router ip 1.1.1.2 loadbalance link link2 router ip 2.1.1.2

### 配置dns服务器池 loadbalance dns-server-pool dns1 loadbalance dns-server-pool dns2

创建dns服务器,使得dns服务器ds1属于dns服务器池dns1 使得dns服务器ds2属于dns服务器池dns2 loadbalance dns-server ds1 dns-server-pool dns1 ip address 1.1.1.2 link link1

loadbalance dns-server ds2 dns-server-pool dns2 ip address 2.1.1.2 link link2

## 创建基于域名的dns选路策略 访问www.baidu.com的时候,去dns1:1.1.1.2解析 访问www.h3c.com的时候,去dns2:2.1.1.2解析

loadbalance class 1 type dns match-any match 1 domain-name www.baidu.com

loadbalance class 2 type dns match 1 domain-name www.h3c.com

loadbalance action 1 type dns dns-server-pool dns1

loadbalance action 2 type dns dns-server-pool dns2

loadbalance policy dnstest type dns class 1 action 1 class 2 action 2

```
创建名为dns-proxy1的UDP类型的DNS透明代理,配置其IPv4地址为0.0.0.0,指定DNS服务器池为ds
p,并开启DNS透明代理功能
loadbalance dns-proxy dns-proxy1 type udp
ip address 0.0.0.0 0
service enable
lb-policy dnstest
测试结果
PC访问www.baidu.com得到解析结果11.11.11.11
PC访问www.h3c.com得到解析结果22.22.22.22
<PC>ping www.baidu.com
Ping www.baidu.com (11.11.11.11): 56 data bytes, press CTRL+C to break
56 bytes from 11.11.11.11: icmp_seq=0 ttl=254 time=0.609 ms
56 bytes from 11.11.11.11: icmp_seq=1 ttl=254 time=0.622 ms
56 bytes from 11.11.11.11: icmp_seq=2 ttl=254 time=0.274 ms
56 bytes from 11.11.11.11: icmp_seq=3 ttl=254 time=0.849 ms
56 bytes from 11.11.11.11: icmp_seq=4 ttl=254 time=0.324 ms
```

```
--- Ping statistics for www.baidu.com ---
```
5 packet(s) transmitted, 5 packet(s) received, 0.0% packet loss

#### <PC>ping www.h3c.com

Ping www.h3c.com (22.22.22.22): 56 data bytes, press CTRL+C to break bytes from 22.22.22.22: icmp\_seq=0 ttl=254 time=0.933 ms bytes from 22.22.22.22: icmp\_seq=1 ttl=254 time=0.940 ms bytes from 22.22.22.22: icmp\_seq=2 ttl=254 time=0.646 ms bytes from 22.22.22.22: icmp\_seq=3 ttl=254 time=0.960 ms bytes from 22.22.22.22: icmp\_seq=4 ttl=254 time=0.730 ms

--- Ping statistics for www.h3c.com ---

5 packet(s) transmitted, 5 packet(s) received, 0.0% packet loss

round-trip min/avg/max/std-dev = 0.646/0.842/0.960/0.129 ms

<H3C>%Mar 20 21:06:15:398 2024 H3C PING/6/PING\_STATISTICS: Ping statistics for www.h3c.co m: 5 packet(s) transmitted, 5 packet(s) received, 0.0% packet loss, round-trip min/avg/max/std-dev = 0.646/0.842/0.960/0.129 ms.

### $-H3C<sub>2</sub>$

<H3C>\*Mar 20 21:06:09:823 2024 H3C LB/7/PACKET: -COntext=1; Input packet matched DNS prox y dns-proxy1: Pro=17, Src=10.0.0.1/48640, Dst=114.114.114.114/53, ID=1.

\*Mar 20 21:06:09:823 2024 H3C LB/7/PACKET: -COntext=1; DNS server pool is selected according t o policy: Pro=17, Src=10.0.0.1/48640, Dst=114.114.114.114/53, ID=1.

\*Mar 20 21:06:09:823 2024 H3C LB/7/PACKET: -COntext=1; **DNS server ds1** port 0 is selected acco rding to predictor: Pro=17, Src=10.0.0.1/48640, Dst=114.114.114.114/53, ID=1.

\*Mar 20 21:06:09:823 2024 H3C LB/7/PACKET: -COntext=1; Succeeded in processing first packet wi th NAT enabled: Pro=17, Src=10.0.0.1/48640, Dst=1.1.1.2/53, ID=1.

\*Mar 20 21:06:09:823 2024 H3C LB/7/PACKET: -COntext=1; Succeeded in processing the packet wit h DNS proxy: Pro=17, Src=10.0.0.1/48640, Dst=1.1.1.2/53, ID=1.

\*Mar 20 21:06:09:824 2024 H3C LB/7/PACKET: -COntext=1; Succeeded in processing reverse pack et with NAT enabled: Pro=17, Src=114.114.114.114/53, Dst=10.0.0.1/48640, ID=1.

\*Mar 20 21:06:09:824 2024 H3C LB/7/PACKET: -COntext=1; Input packet not match virtual server Pr o=1, Src=10.0.0.1/0, Dst=11.11.11.11/0, ID=2, vpn=0.

\*Mar 20 21:06:14:506 2024 H3C LB/7/PACKET: -COntext=1; Input packet matched DNS proxy dns-p roxy1: Pro=17, Src=10.0.0.1/48641, Dst=114.114.114.114/53, ID=7.

\*Mar 20 21:06:14:506 2024 H3C LB/7/PACKET: -COntext=1; DNS server pool is selected according t o policy: Pro=17, Src=10.0.0.1/48641, Dst=114.114.114.114/53, ID=7.

\*Mar 20 21:06:14:506 2024 H3C LB/7/PACKET: -COntext=1; **DNS server ds2** port 0 is selected acco rding to predictor: Pro=17, Src=10.0.0.1/48641, Dst=114.114.114.114/53, ID=7.

\*Mar 20 21:06:14:506 2024 H3C LB/7/PACKET: -COntext=1; Succeeded in processing first packet wi th NAT enabled: Pro=17, Src=10.0.0.1/48641, Dst=2.1.1.2/53, ID=7.

\*Mar 20 21:06:14:506 2024 H3C LB/7/PACKET: -COntext=1; Succeeded in processing the packet wit h DNS proxy: Pro=17, Src=10.0.0.1/48641, Dst=2.1.1.2/53, ID=7.

\*Mar 20 21:06:14:506 2024 H3C LB/7/PACKET: -COntext=1; Succeeded in processing reverse pack et with NAT enabled: Pro=17, Src=114.114.114.114/53, Dst=10.0.0.1/48641, ID=1.

\*Mar 20 21:06:14:507 2024 H3C LB/7/PACKET: -COntext=1; Input packet not match virtual server Pr o=1, Src=10.0.0.1/0, Dst=22.22.22.22/0, ID=8, vpn=0.

\*Mar 20 21:06:19:303 2024 H3C LB/7/PACKET: -COntext=1; Input packet not match virtual server Pr o=1, Src=10.0.0.1/0, Dst=22.22.22.22/0, ID=13, vpn=0.